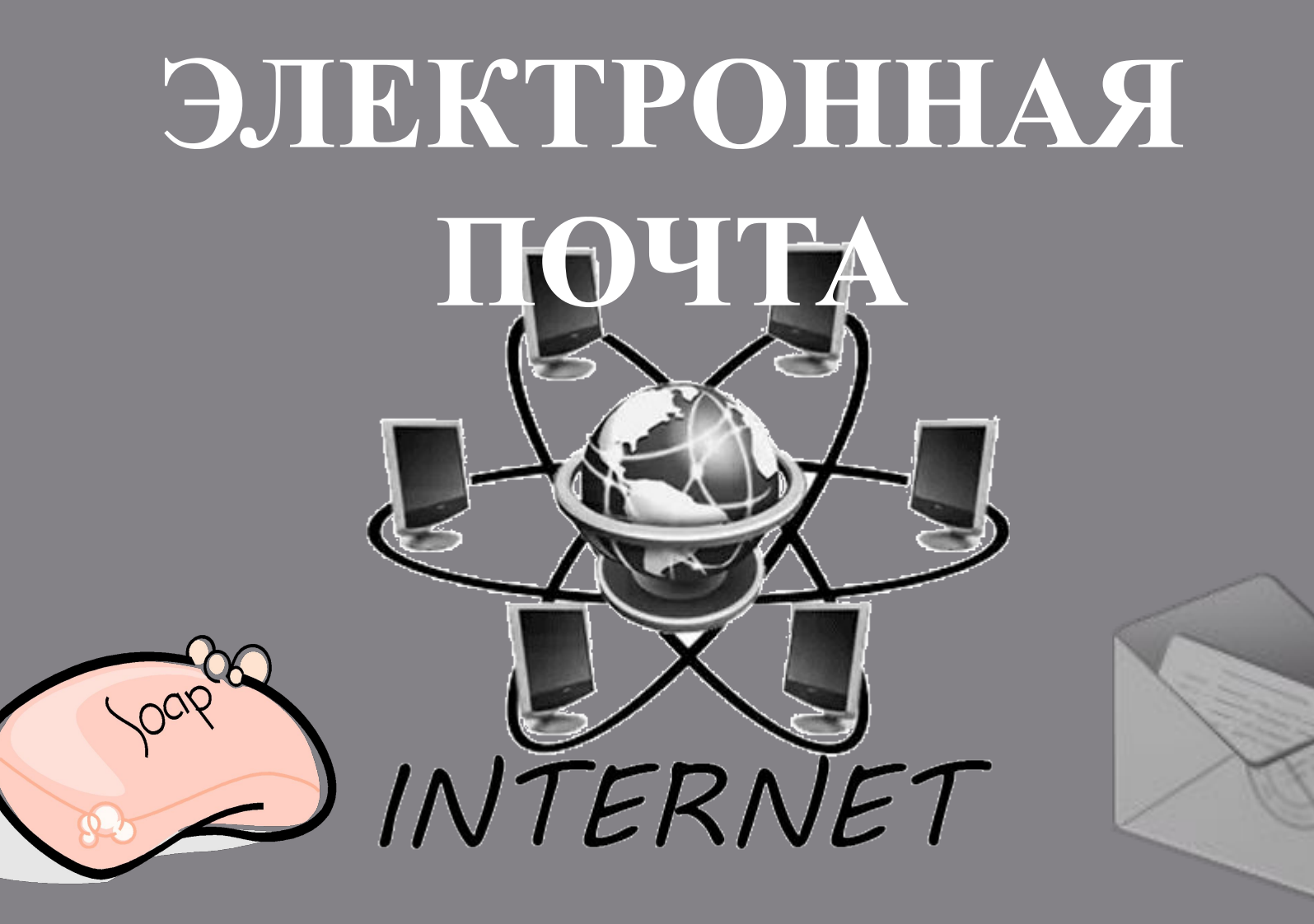

Я услышал и забыл! Увидел и запомнил! Сделал и понял!

### *Чарльз Беббидж*

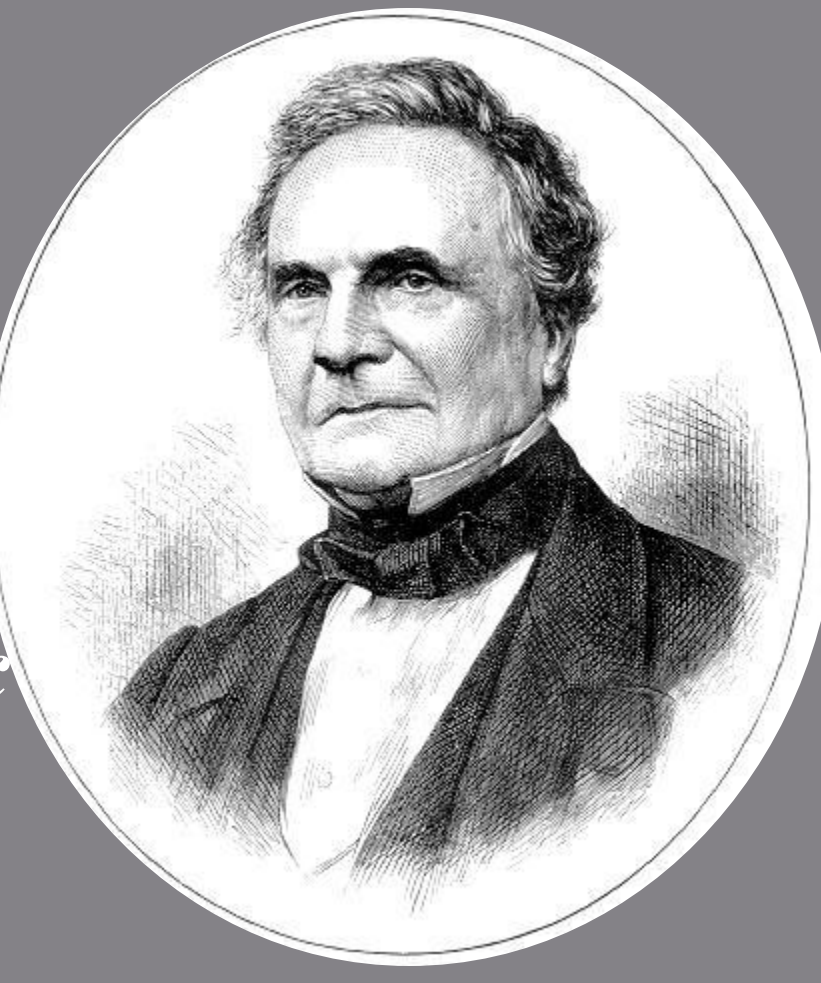

**Почта** – традиционный вид связи, позволяющий обмениваться информацией, по крайней мере, двум абонентам.

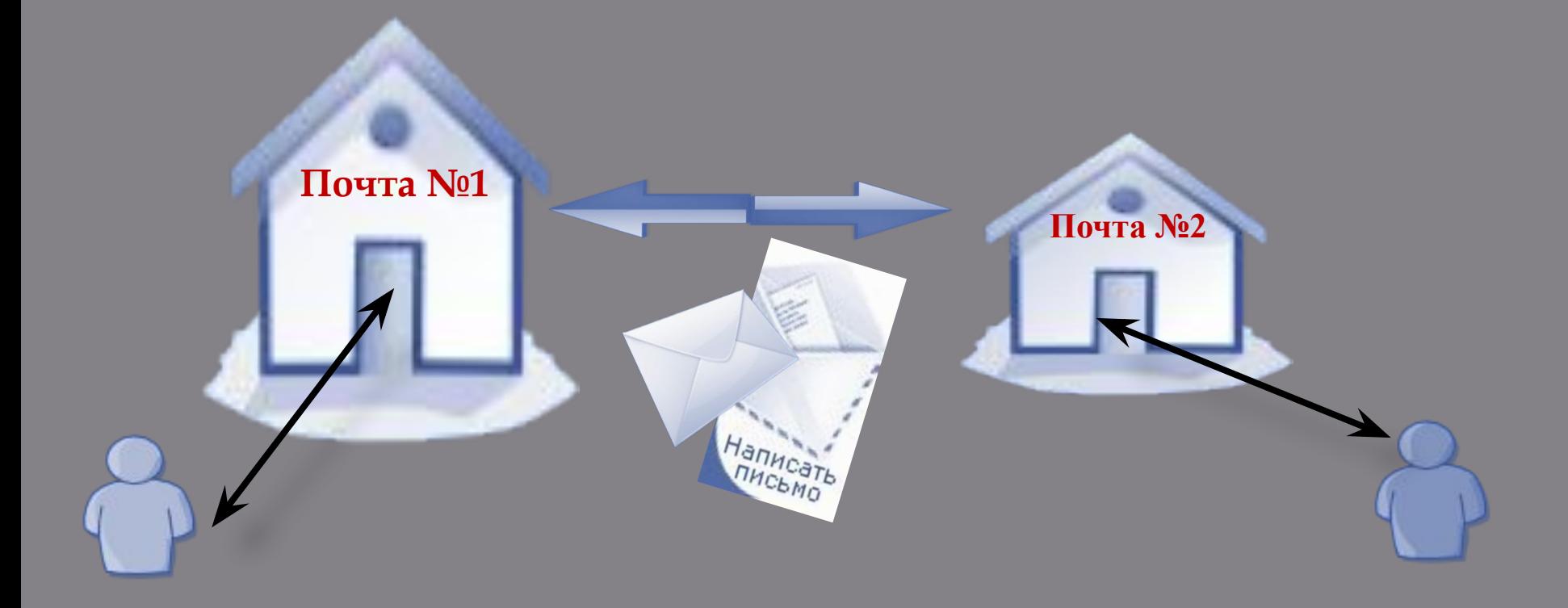

#### **Электронная почта?**

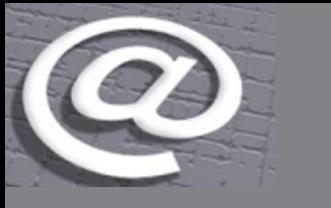

Электронная компьютерную Интернета, через обмениваться (e-mail) позволяющи й электронными сеть. почта сервис сообщениями **Электронная почта (e-mail)** – сервис

Интернета, позволяющий обмениваться электронными сообщениями через компьютерную

сеть.

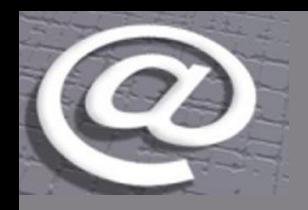

### **Изобретатель электронной почты РЭЙ ТОМЛИНСОН** официально признан разработчиком электрон-ной почты для Интернета. Его программа SNDMSG в **1971 году** позволяла обмениваться почтой между разными компью-терами.

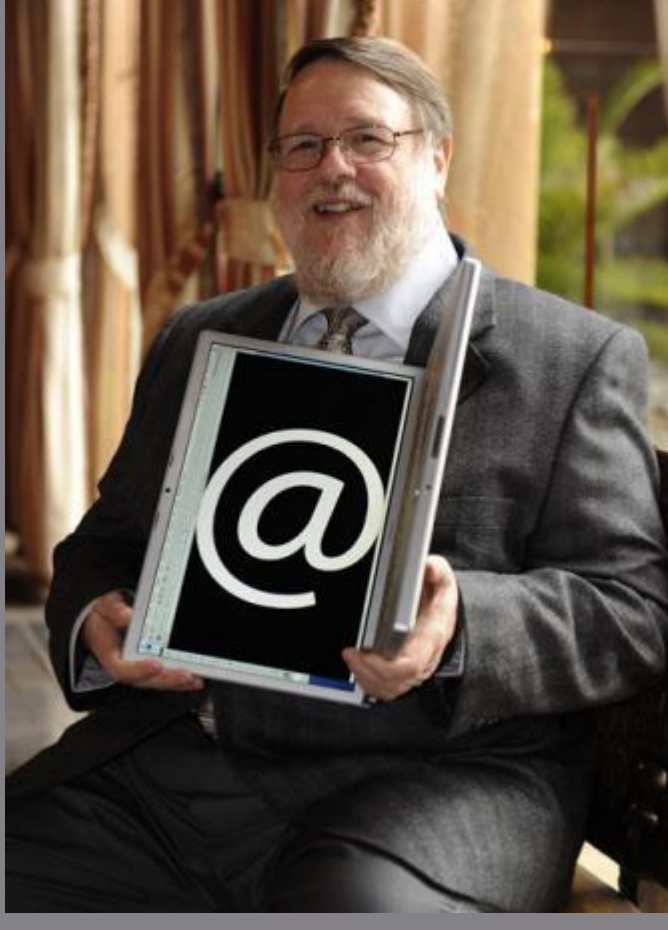

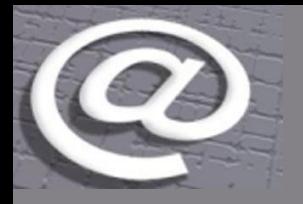

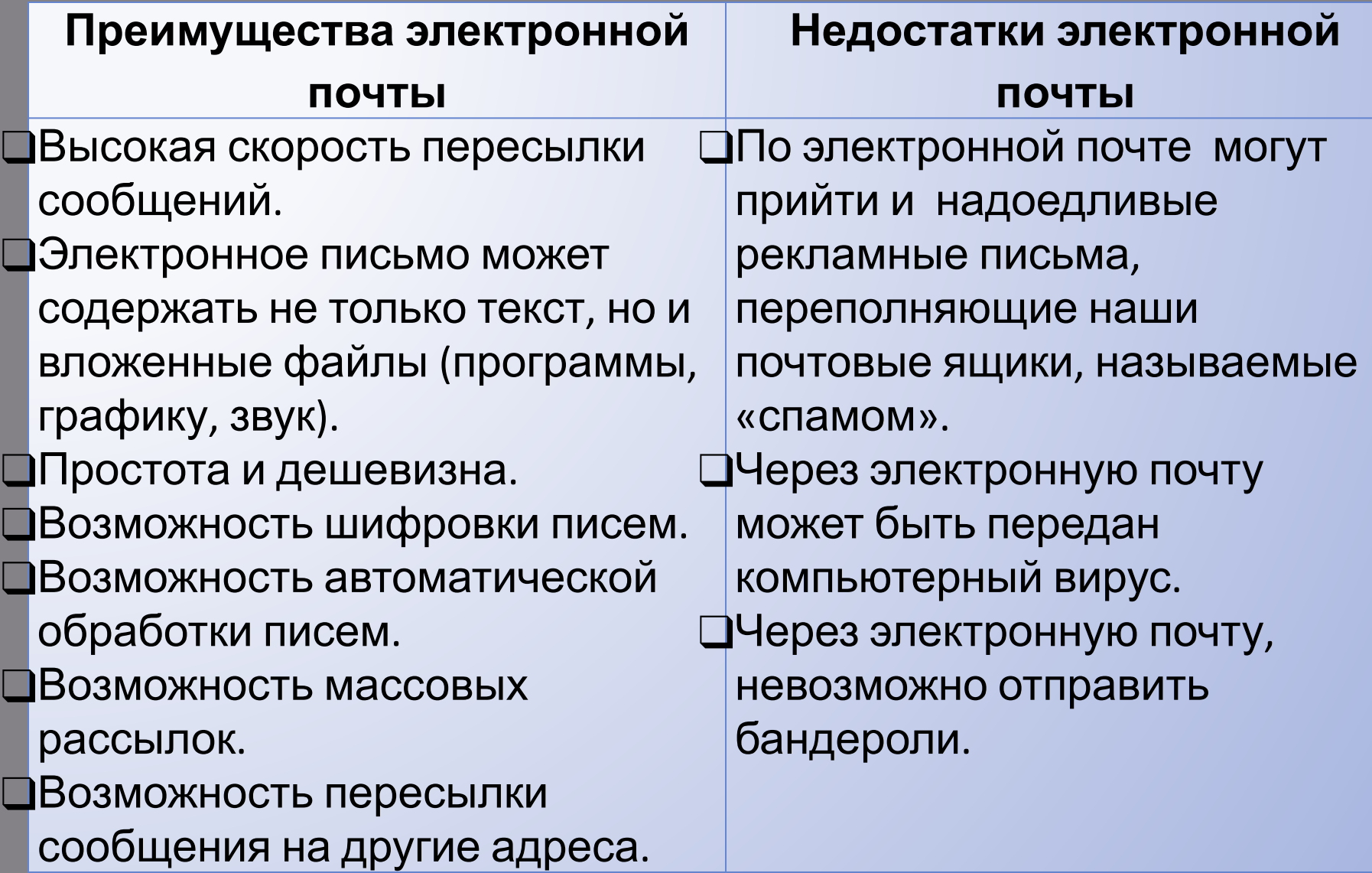

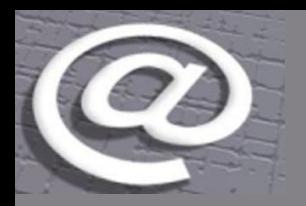

# **Адрес электронной почты**

*Учебник, страница 98, пункт «Адрес электронной почты»*

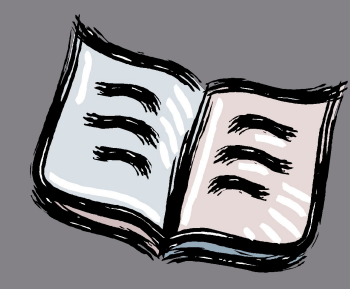

# Galka dem@mail.ru

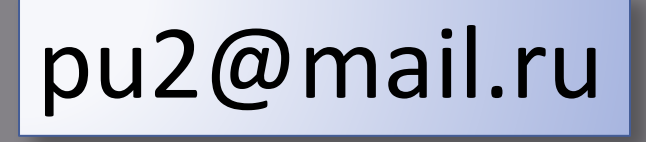

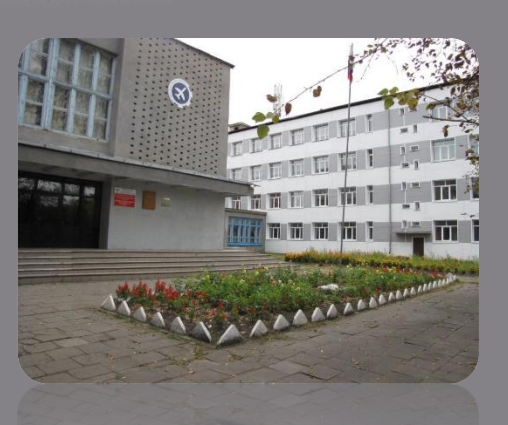

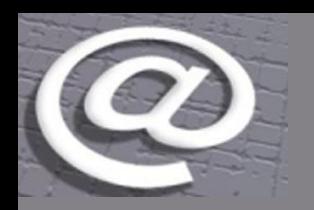

# **История возникновения символа @**

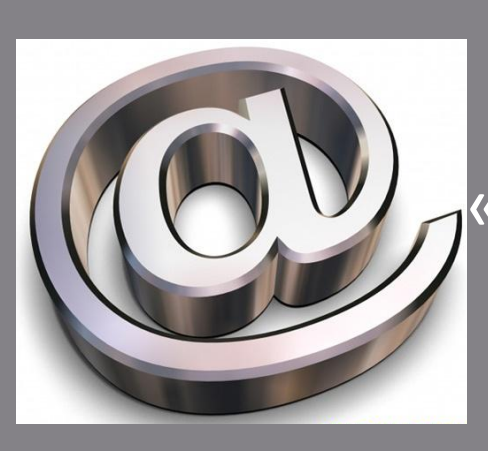

в русском языке – «собачка» в украинском – «улитка» или «обезьянка» в казахском – «ухо луны» в Тайване говорят – «мышка» в Финляндии – «кошачий хвост» в Греции – «уточка».

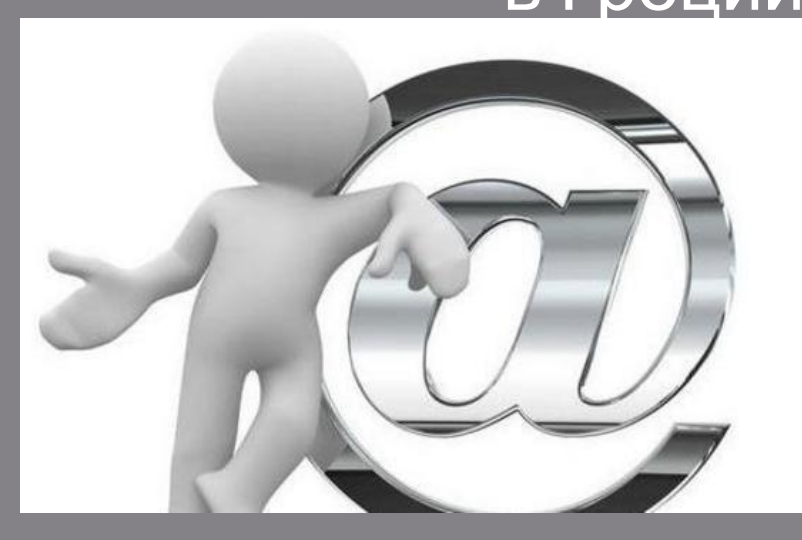

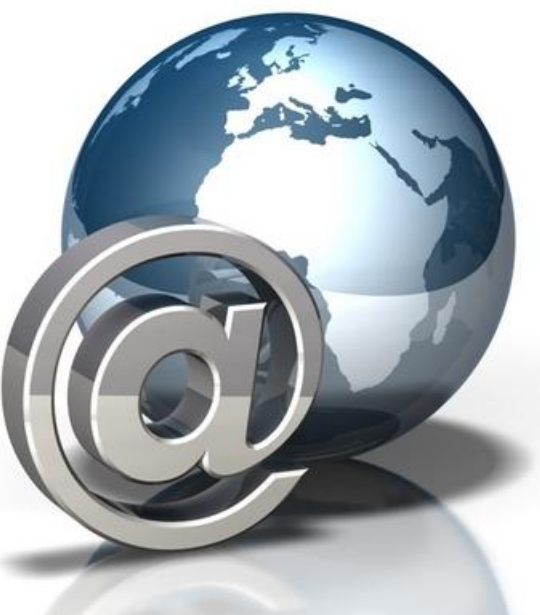

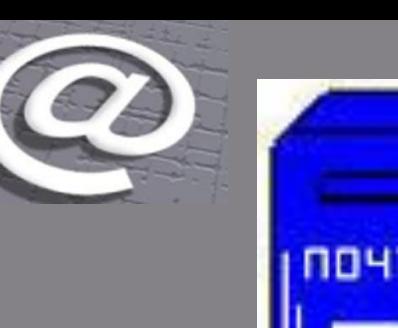

### **Почтовые ящики**

Первые почтовые ящики - 1848 г. Санкт-Петербург и Москва

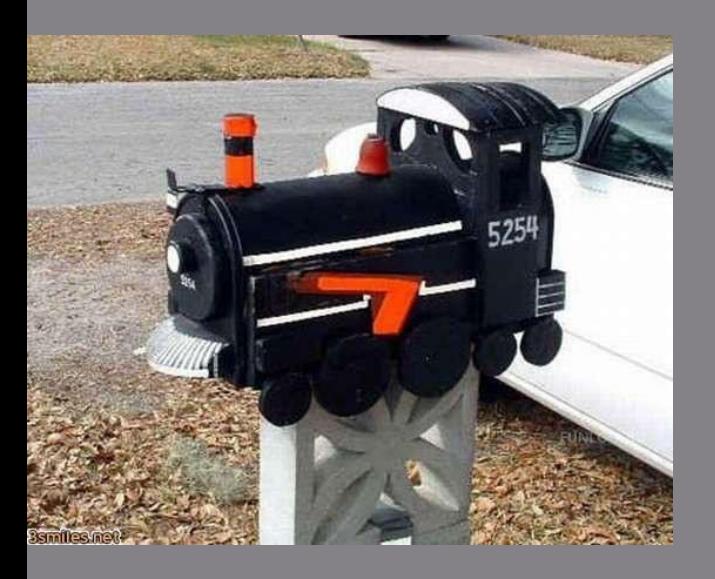

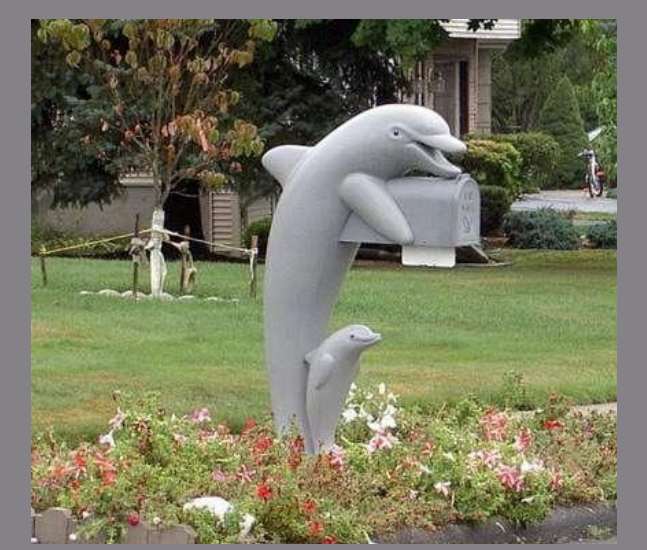

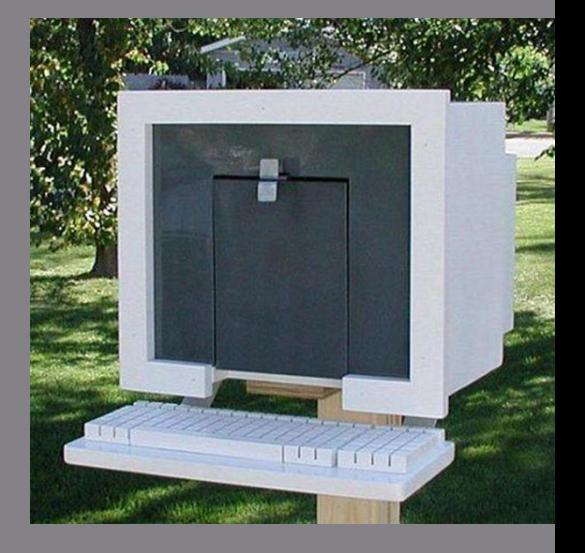

#### *ПОЧТОВЫЕ ЯЩИКИ РАЗНЫХ СТРАН*

**Электронный почтовый ящик представляет собой часть дискового пространства на сервере с определенным именем (адресом), где может храниться почтовая информация для пользователя сети Интернет***.*

**Серверы бесплатных почтовых служб:**

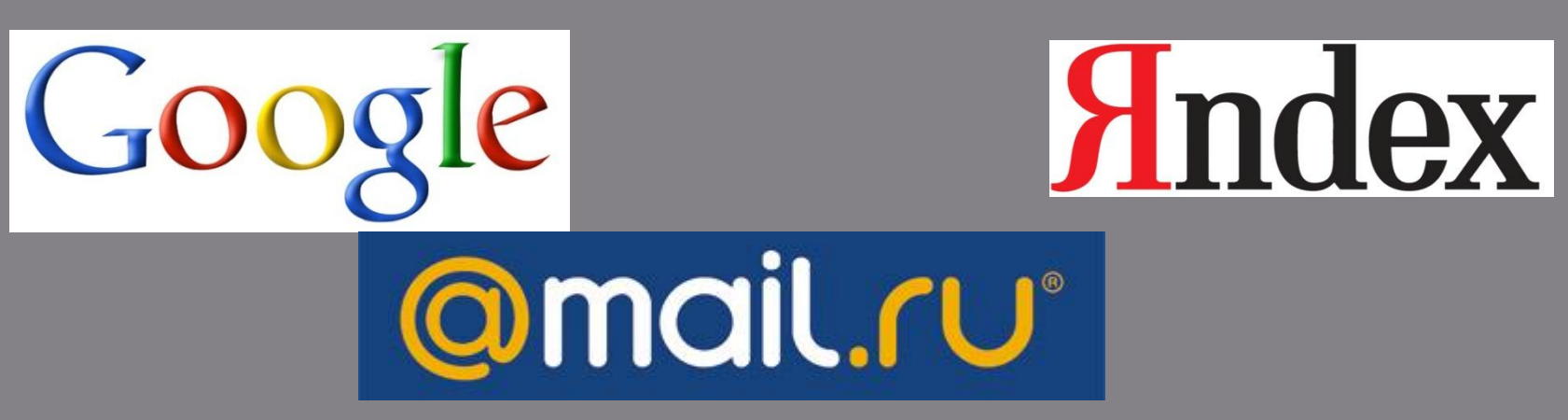

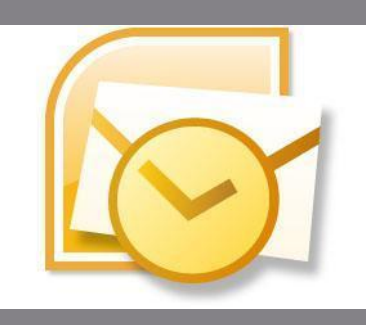

Microsoft Outlook Express – почтовая программа

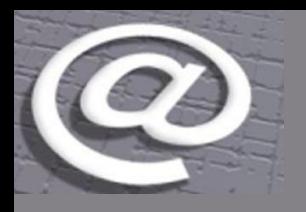

## **Отправка и получение электронных писем**

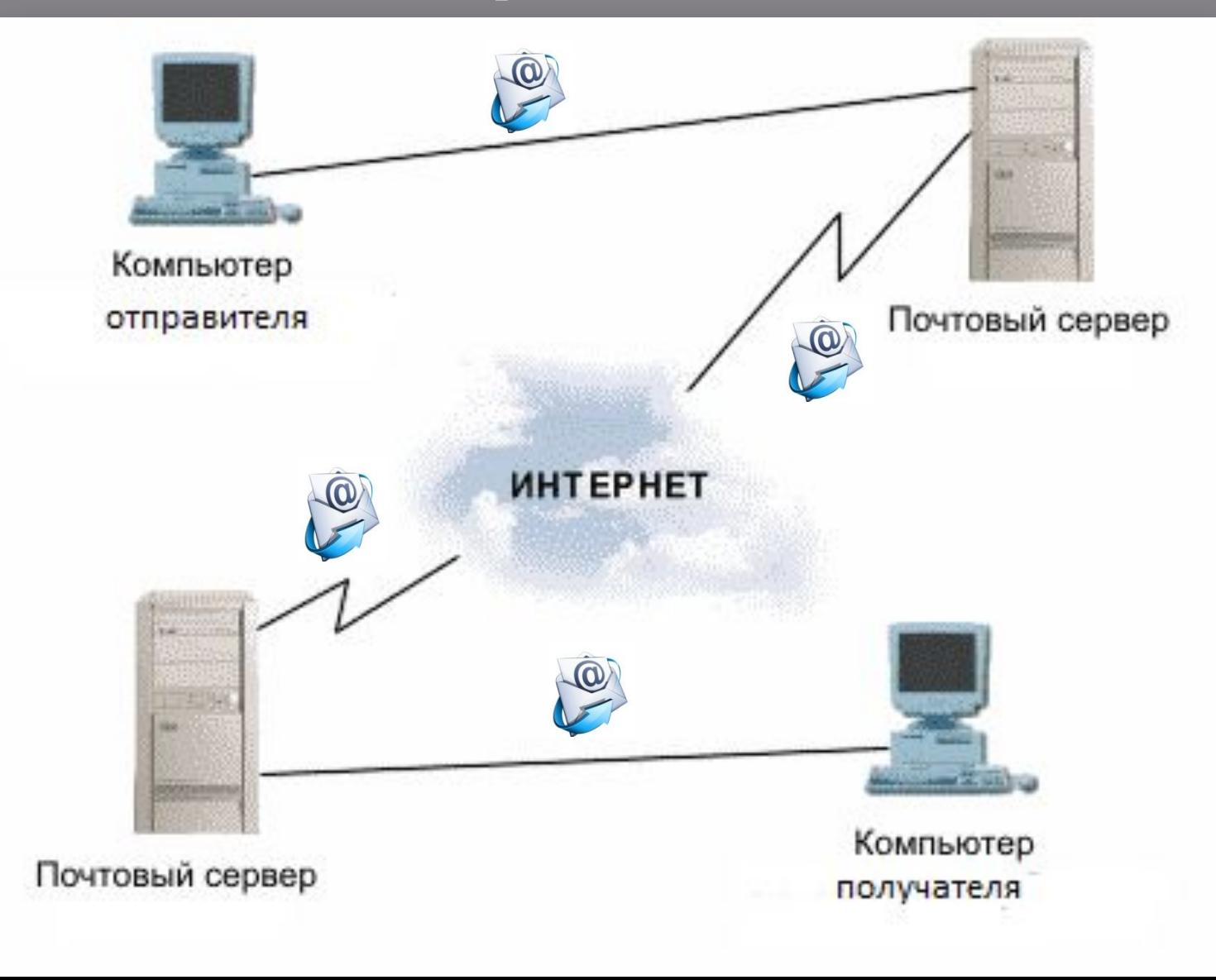

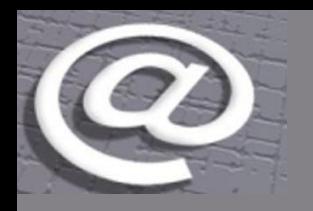

#### Видео "Прием и получение писем на Mail.ru"

Видео "Прикрепление файлов к письмам на Mail.ru"

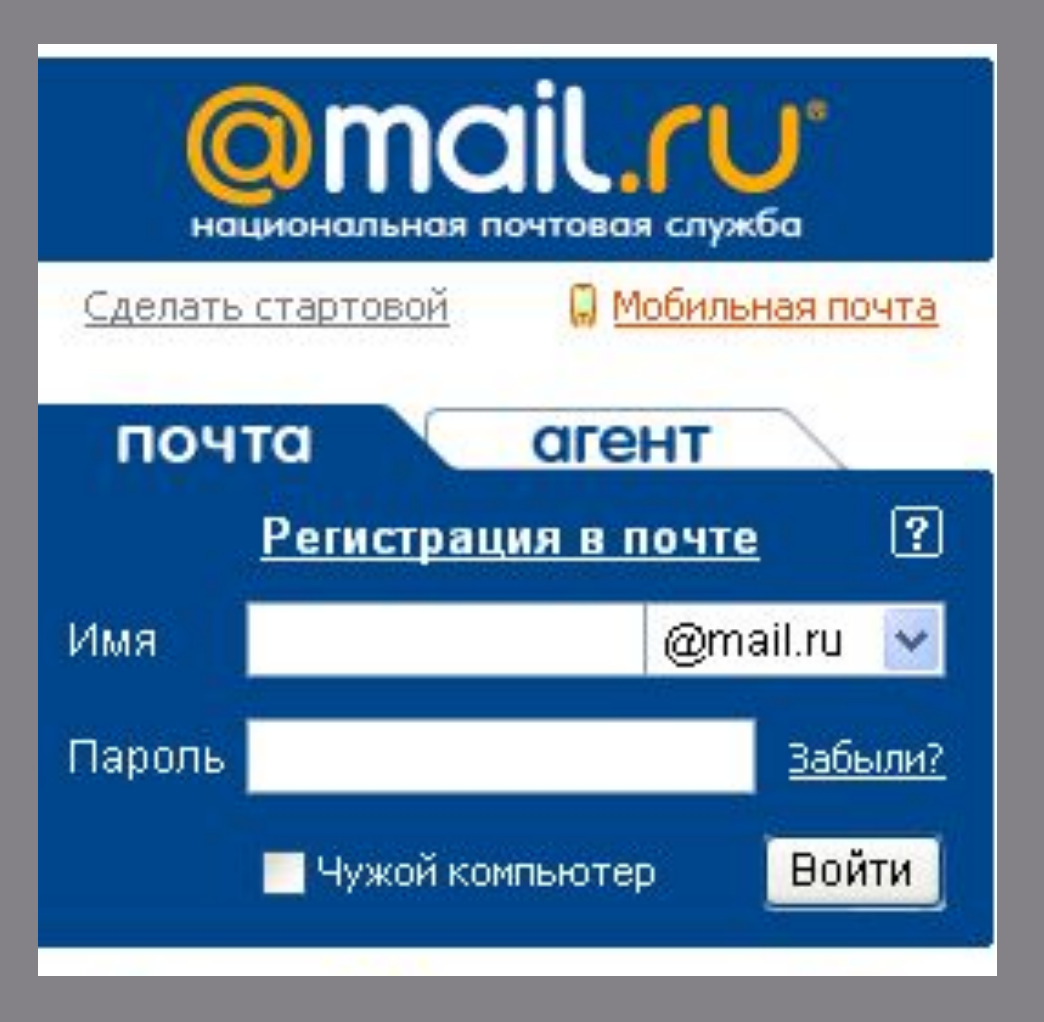

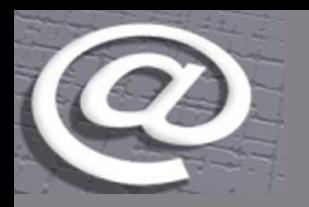

# **СПАМ**

**Спам** - это массовая рассылка на большое число адресов, содержащая рекламу или коммерческие предложения.

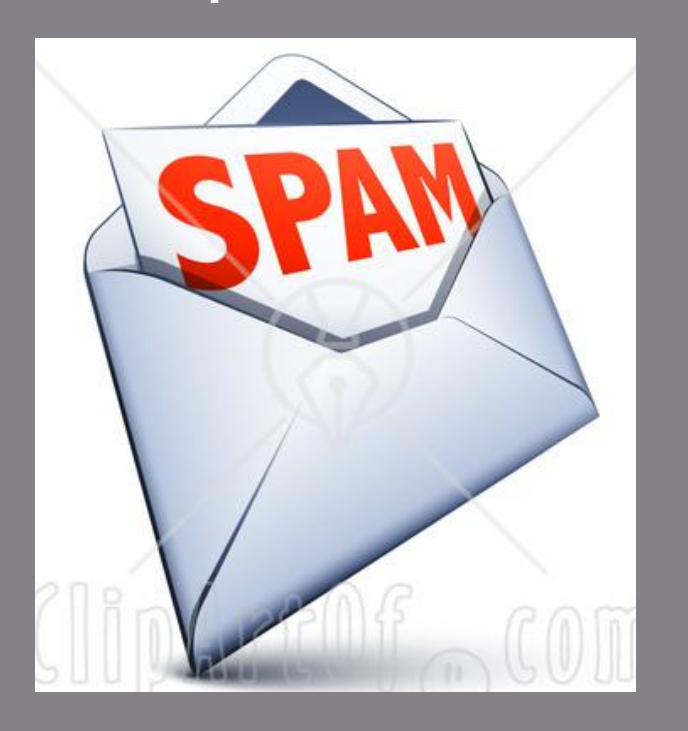

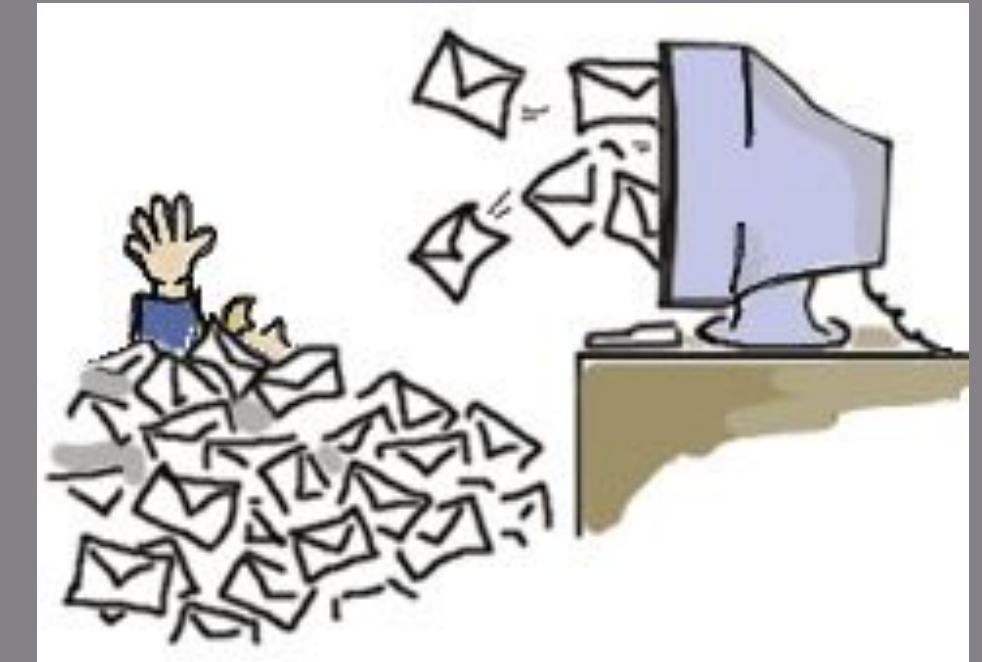

Я услышал и забыл! Увидел и запомнил! Сделал и понял!

### *Чарльз Беббидж*

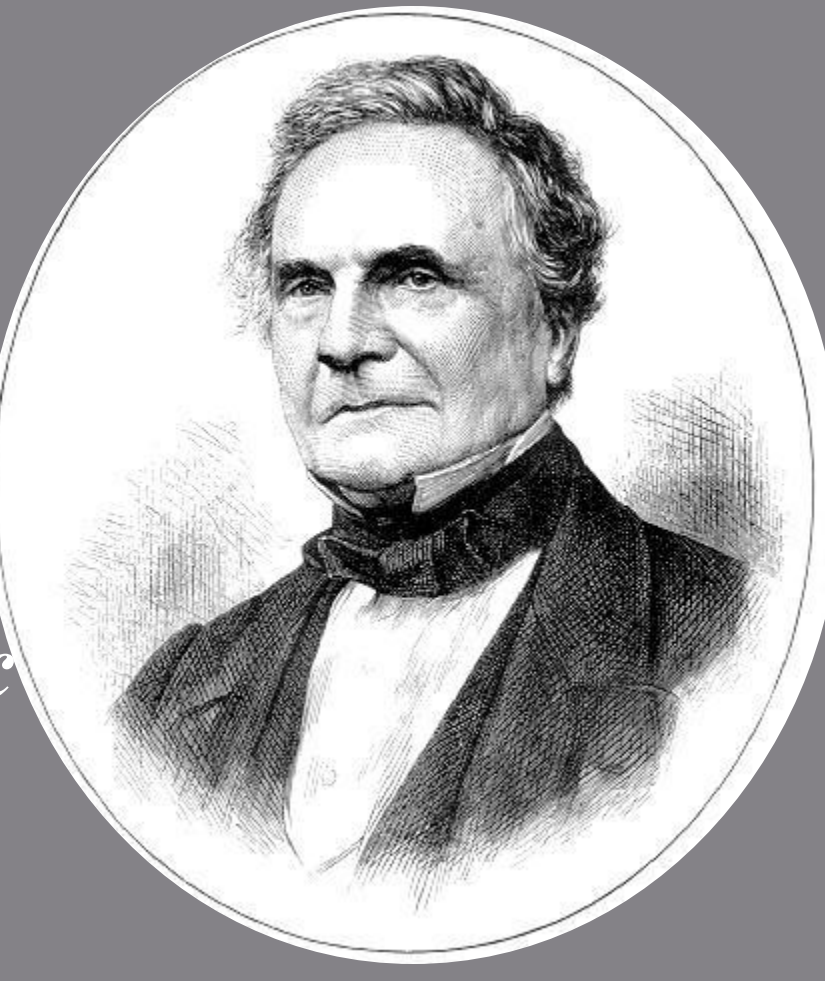

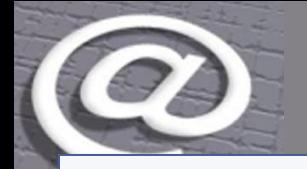

# **ПРАКТИЧЕСКАЯ РАБОТА**

### *Инструкция*

**ЧАСТЬ 1.** *Создание электронного почтового адреса на сервере*

- •Установить соединение с Интернет.
- •Зайти на сайт почтового сервера www.mail.ru.
- •В разделе «Почта» щелкнуть ссылку «Регистрация»
- •Заполнить анкету, в которой нужно придумать имя почтового ящика, ввести свои персональные данные, пароль доступа к ящику и т.д.
- •В ходе регистрации часто случается, что имя, выбранное вами для ящика, уже используется на этом сервере. В этом случае нужно выбрать из предложенных имён или придумать самому другое имя.
- •Внимательно читайте инструкции мастера и старайтесь следовать им.
- После того, как ящик создан, рекомендуется записать в сохранном месте его адрес и пароль.

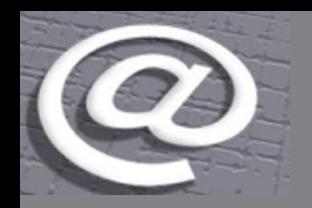

# **ПРАКТИЧЕСКАЯ РАБОТА**

### *Инструкция*

**ЧАСТЬ 2**. *Создание и отправление электронного письма* 1. Открыть файл «Тест ЭП», выбрать правильные ответы, выделить их жирным шрифтом, сохранить изменения.

- 2. Написать электронное письмо, в теме указать фамилию и название группы, поле для текста оставить пустым.
- 3. Прикрепить к письму файл «Тест ЭП».
- 4. Отправить письмо Галине Ивановне на адрес

### **galka\_dem@mail.ru**

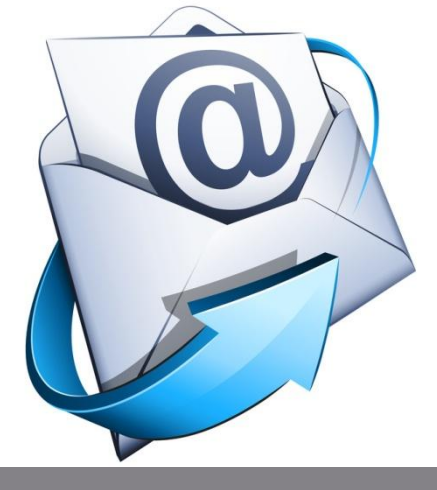

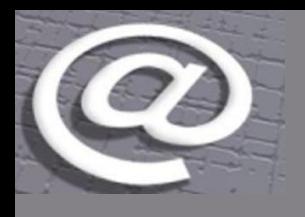

### **ПРОВЕРОЧНЫЙ ТЕСТ ПО ТЕМЕ «РАБОТА С ЭЛЕКТРОННОЙ ПОЧТОЙ»** Какой из указанных адресов

электронной почты является правильным?

1.www. Mail.ru 2.group&yandex.ru 3.group@yandex.ru 4.@group.yandex.ru

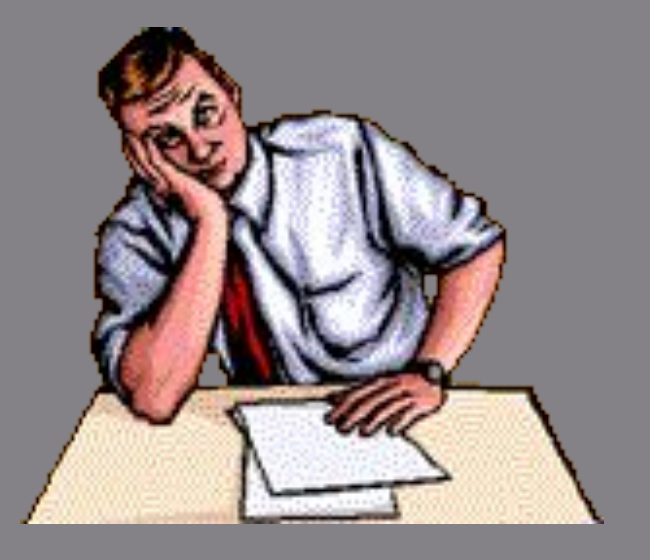

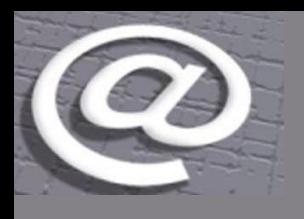

2. В каком поле указываются адреса получателей при отправке электронного письма?

- 1. Кому
- 2. Тема
- 3. От кого
- 4. Файлы

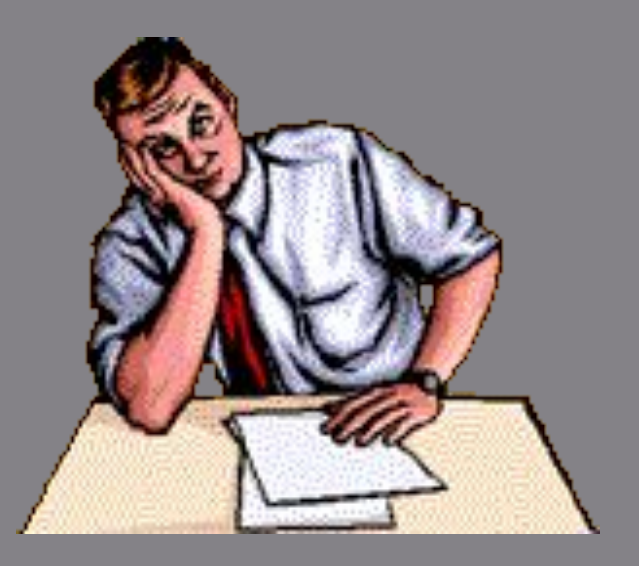

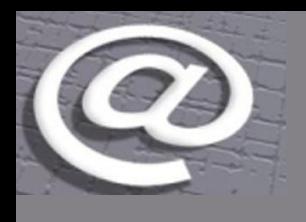

3. Какие файлы можно посылать по электронной почте?

- 1. текстовые
- 2. графические
- 3. музыкальные
- 4. все перечисленные выше

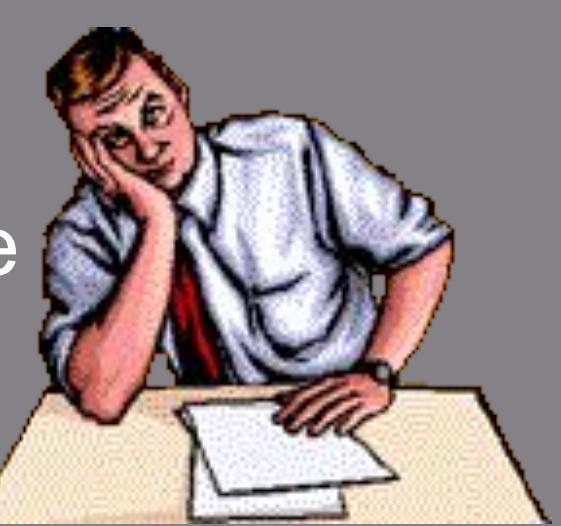

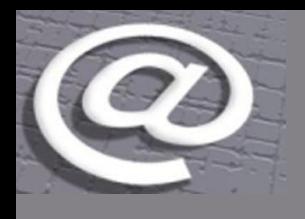

4. Что является именем сервера, где размещен почтовый ящик в адресе pu2@mail.ru?

- 1. @
- 2. .ru
- 3. Sv-Ks
- 4. mail.ru

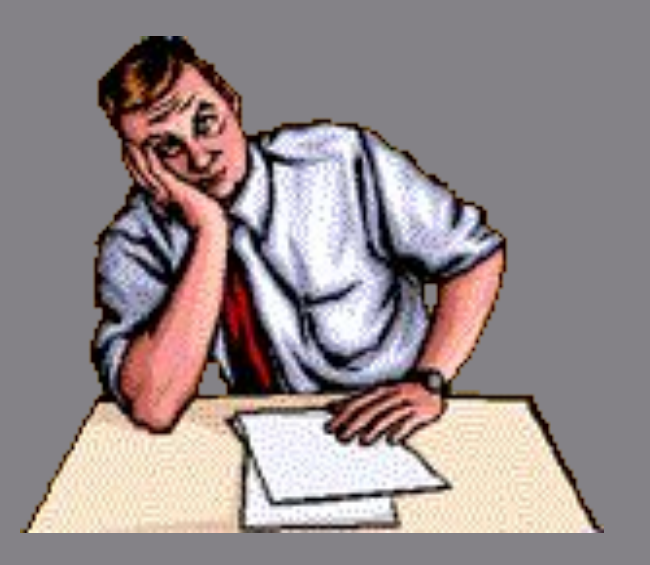

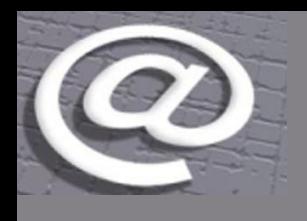

- 5. Нежелательная рекламная рассылка
- называется:
	- 1. форум
	- 2. спам
	- 3. баннер

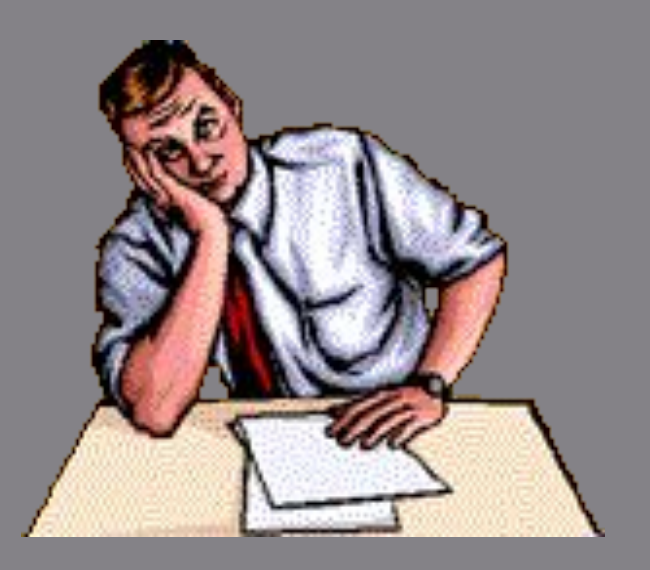

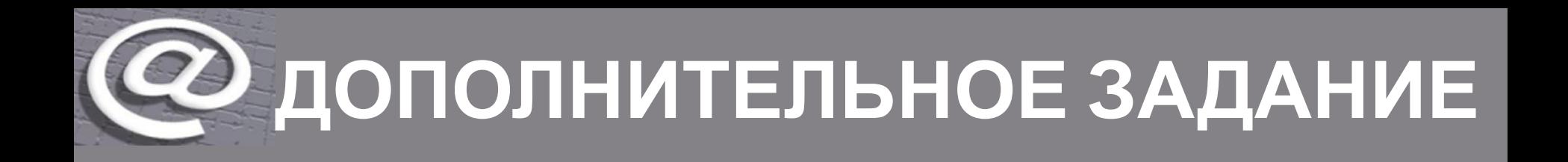

1. Создать электронный ящик на Yandex.ru и прислать на адрес **galka\_dem@mail.ru** письмо, содержащее статью «Правила сетевого этикета при работе с электронной почтой»

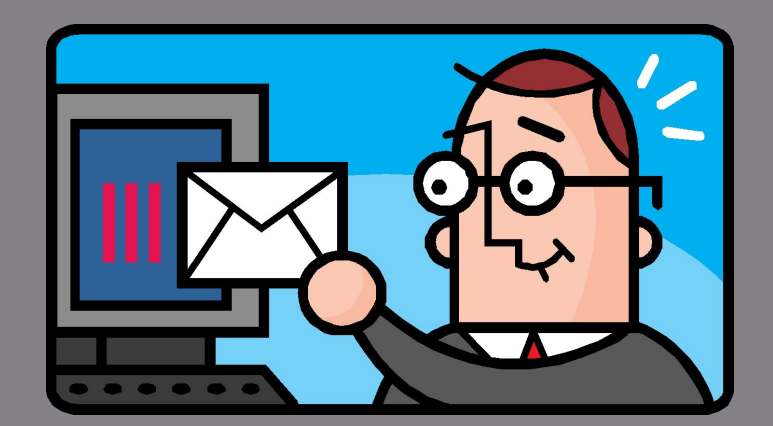

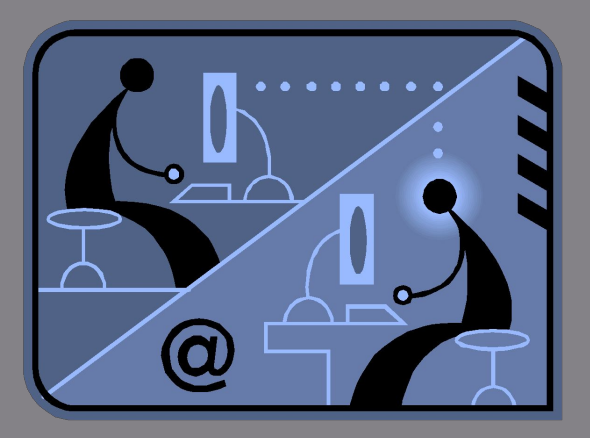

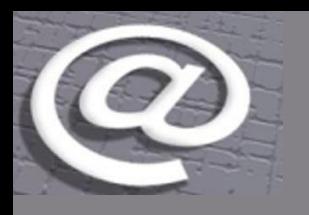

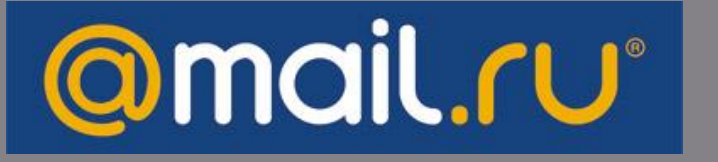

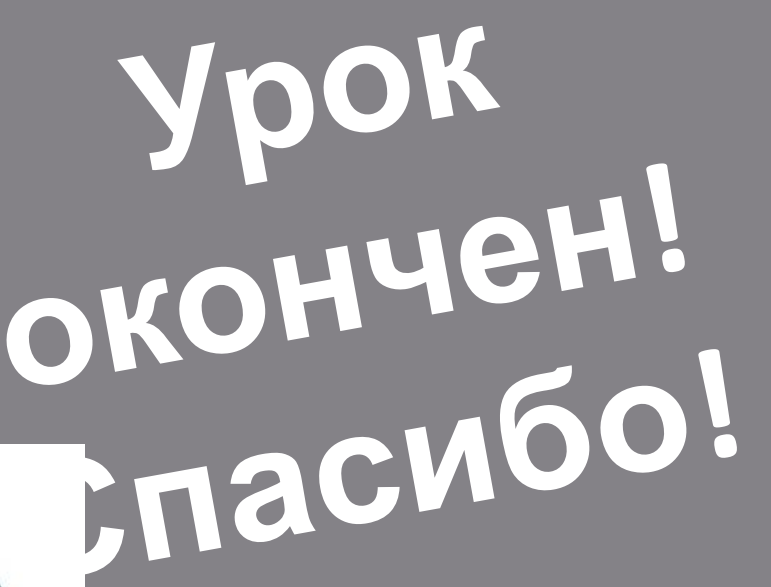

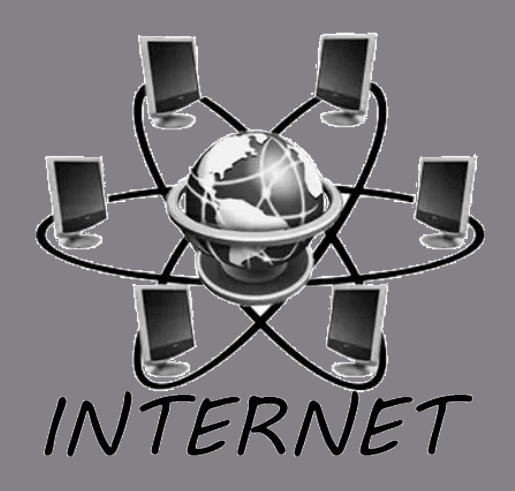

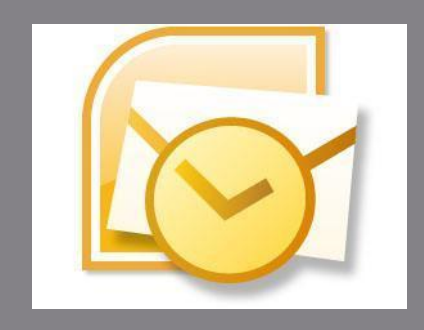

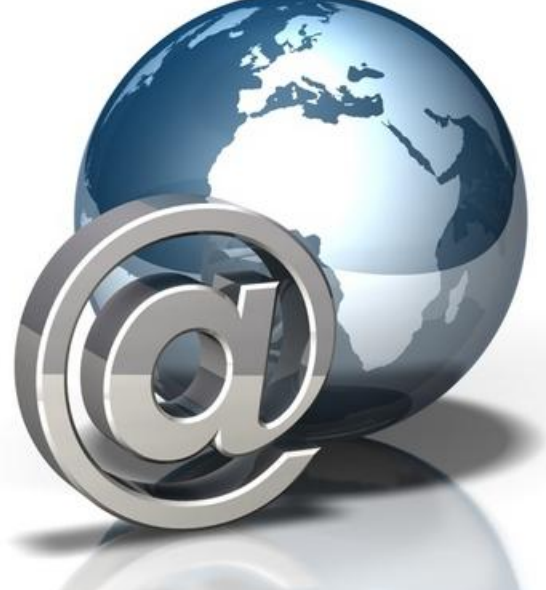

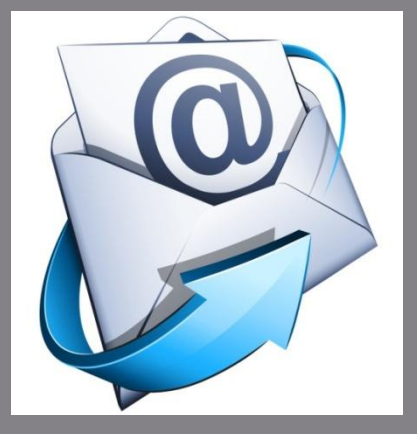

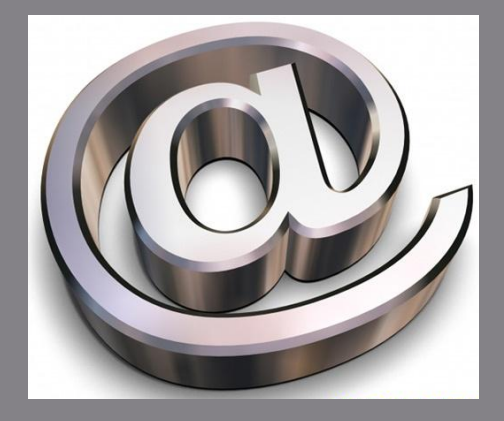